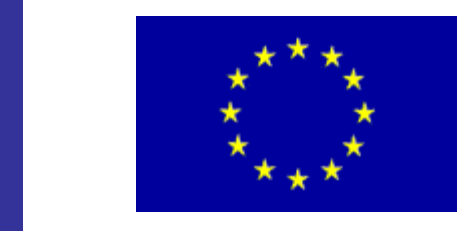

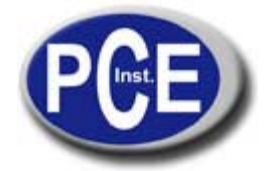

C/ Mayor, 53 - Bajo 02500 Tobarra Albacete-España Tel. : +34 967 543 548 Fax: +34 967 543 542 *info@pce-iberica.es www.pce-iberica.es*

# **MANUAL DE USO DEL MEDIDOR DE TORQUE SERIE PCE-CTM**

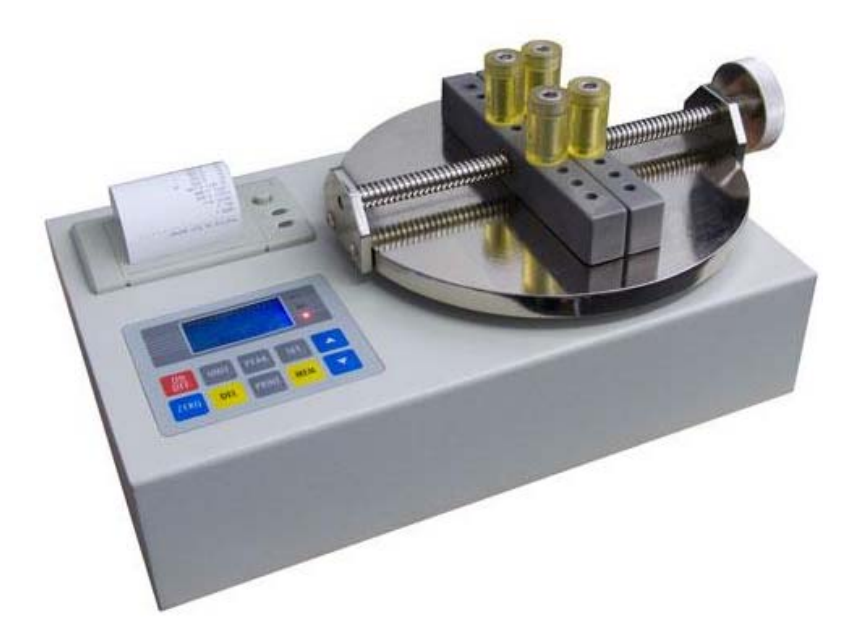

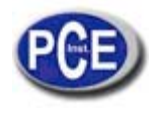

# **Contenido**

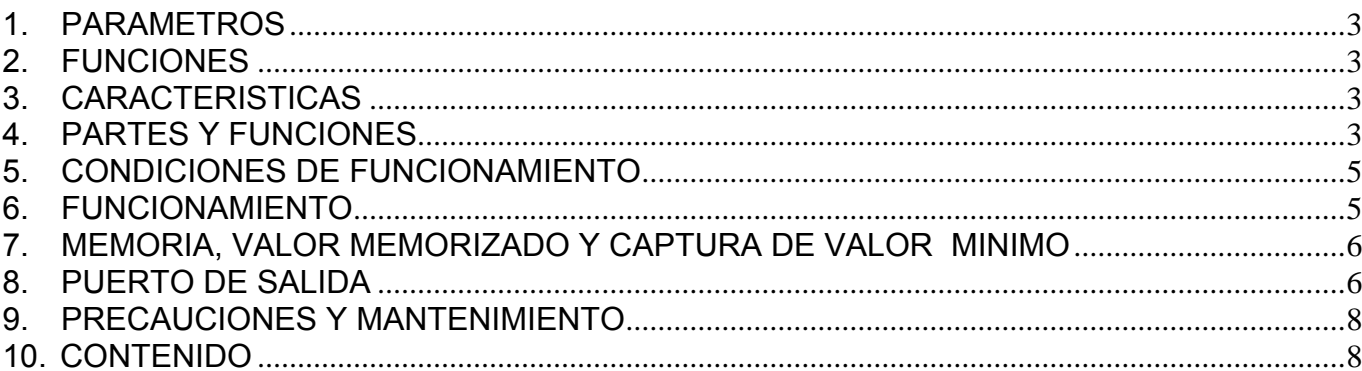

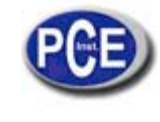

# **1. PARAMETROS**

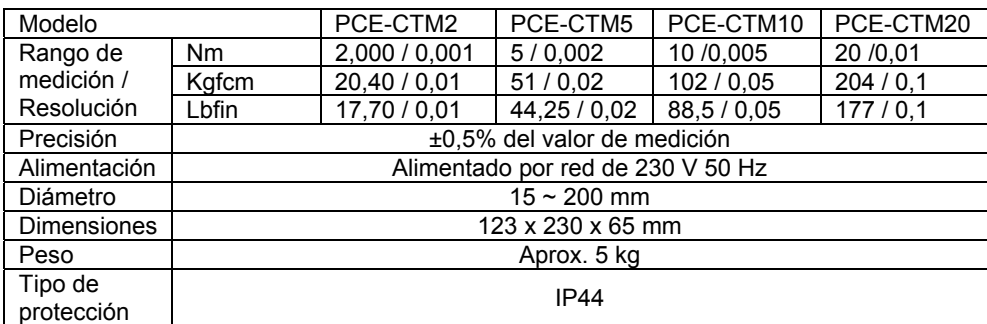

# **2. FUNCIONES**

El medidor te torque digital es un instrumento diseñado para probar las aperturas y cierres de botellas, tarros, bombillas, etc. Es ideal para detectar y calibrar la energía de aperturas y cierres con un control de torque, para la torsión relativa de pruebas de torque y la de las partes de la prueba de torsión. Es un medidor fácil y rápido de usar y llevar con una gran precisión que se usa en los campos de la electricidad, de la industria energética, de maquinaria industrial y de las investigaciones científicas, entr otros.

## **3. CARACTERISTICAS**

- 1) Gran precisión y resolución.
- 2) Límite superior e inferior, asesoramiento y luz de alarma.<br>3) Dirección de torque en pantalla.
- Dirección de torque en pantalla.
- 4) Retroiluminación de fondo azul.<br>5) Memoria e impresión de 10 prue
- 5) Memoria e impresión de 10 pruebas.<br>6) Cálculo automático de promedio de n
- Cálculo automático de promedio de mediciones memorizadas.
- 7) Tres unidades de valor: N.m., kgf.cm y lbf.in y cubierta automática.
- 8) Función de retención de valores pico o límite, dejar función pico y seleccionar el tiempo de pico.
- 9) Desconexión automática y desconexión programada.
- 10) Salida RS232 de transmisión de información a un PC o impresora.

# **4. PARTES Y FUNCIONES**

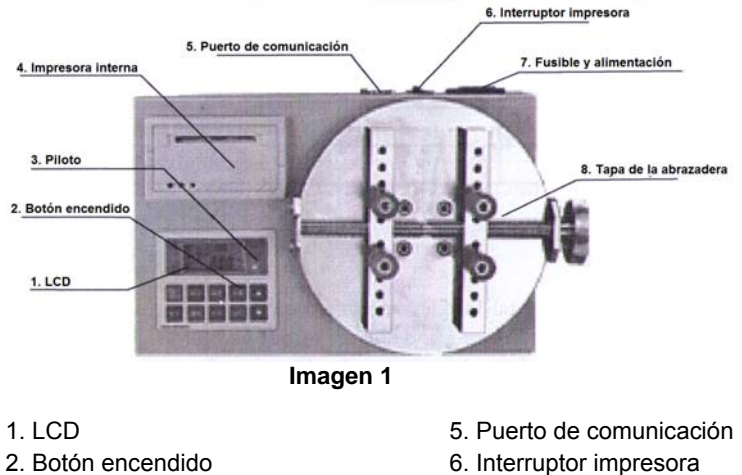

- 
- 
- 
- 
- 3. Piloto 7. Fusible y alimentación
- 4. Impresora interna 8. Tapa de la abrazadera

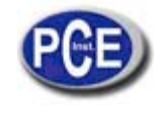

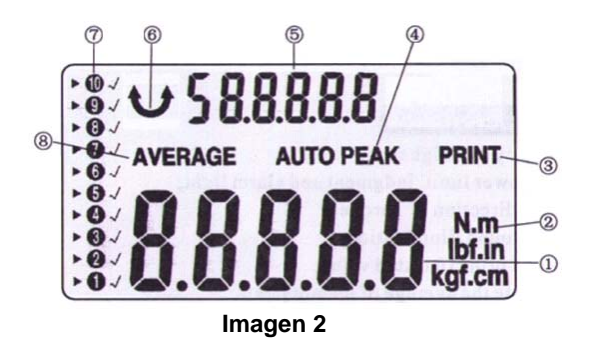

# **1 LCD**

- 1) Valor de torque en modo de selección o ajuste. Los datos son el valor ajustado.
- 2) Unidades y conversión automática.
- 3) Imprimir los datos memorizados o la curva de prueba.
- 4) Indicación de modo pico o límite: PEAK significa el valor de torque máximo, AUTO PEAK significa que el valor desaparecerá después del tiempo fijado.
- 5) Indicación de cálculo automático del promedio de datos memorizados y función de símbolo en modo de ajuste o selección, símbolo de la dirección de torque.
- 6) En dirección de las agujas del reloj  $\hat{\mathcal{L}}$  o en contra sentido a las agujas del reloj  $\hat{\mathcal{J}}$
- 7) Datos de memoria: capacidad hasta 10 datos memorizados.
- 8) Promedio de valores memorizados

# **2. BOTON FUNCION**

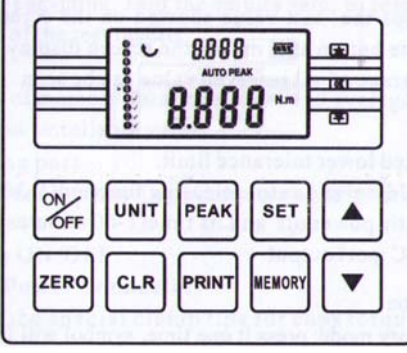

 **Imagen 3** 

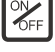

Botón encendido ON / OFF

<sup>ZERO</sup> Botón ZERO (cero) Puesta en cero del medidor.

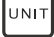

UNIT Botón para cambiar entre las unidades

 Botón de eliminar. En el modo de memorización de valores, pulse "CLEAR" y eliminará los datos señalados por la flecha. Si pulsa "CLEAR" todo el tiempo se eliminarán todos los valores memorizados.

 $\left\vert \mathsf{\scriptstyle{PEAK}}\right\vert$  Botón de PEAK (pico). Es para cambiar el modo del valor pico: modo de retención semi-pico, y modo de rastreo. El modo de rastreo es seleccionado por defecto.

**PR NT**<br>Botón de PRINT para imprimir todos los datos almacenados o la salida al PC.

<u>MEMORY</u><br>Botón de MEMORY para memorizar el valor de la prueba y calcular el promedio. Si pulsa el botón se mantiene el valor de prueba de la pantalla. Si mantiene o pulsa de nuevo aparecerá en pantalla "AVERAGE y se calculará el promedio de los valores mostrados.

SET Botón SET de configuración:

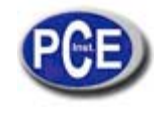

- A. Subir y bajar la tolerancia límite
- B. Mantener el valor pico congelado y función de eliminación automática (1-30 segundos)
- C. Desconexión automática y su tiempo (1-60 min.)
- D. Salida RS 232
- E. Retroiluminación.

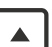

Botón para aumentar valores.

- A. En el modo de memoria, pulse una vez y el número avanzará un dígito. Si el valor de la casilla aparece con un símbolo a la $\sqrt{ }$  derecha, se puede grabar este valor.
- B. En los ajustes, pulse el botón SET y el valor aumentará.

Botón para reducir valores.

- A. En el modo de memoria, pulse una vez para que el valor disminuya un dígoto., Si a la derecha aparece el símbolo  $\text{de}$ , se muestra el valor y el valor de prueba, el nuevo valor tomará el lugar.
- B. En los ajuste, pulse botón SET y el valor disminuirá.

## **3 PILOTO DE LIMITE SUPERIOR E INFERIOR**

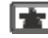

Lámpara piloto para el límite superior de alarma.

Lámpara piloto de normal.

Lámpara piloto para el límite inferior de alarma.

#### **4 IMPRESORA INTERNA**

Imprime 10 grupos de memorias de datos: valores máximo, mínimo y promedio de datos memorizados, elegibles y valores no fiables.

## **5 PUERTO DE COMUNICACIÓN**

El puerto RS232 se utiliza para conectarse al ordenador o imprsora.

## **6 VIMPRESORA ON / OFF**

- **7 CAJA DE FUSIBLE Y ALIMENTADOR**
- **8 PROTECTOR DE PINZA**

## **5. CONDICIONES DE FUNCIONAMIENTO**

Temperatura: 0ºC - 40ºC Humedad relativa: 35% - 65% HR Sin vibraciones ni cauterizaciones alrededor.

## **6. FUNCIONAMIENTO**

- 1) Conecte y encienda el medidor pulsando la tecla ON / OFF
- 2) Normalmente, cuando el medidor se enciende el valor es cero. Si el valor no fuera cero, pulse el botón ZERO.
- 3) Pulse el botón de las unidades para elegir la que desee.
- 4) Elija el modo de medición.

El medidor presenta 3 modos de prueba: modo de rastreo, modo de retención de valor pico o límite, y modo de liberación automática del valor pico. El modo de rastreo es el que aparece por defecto si no hay ningún pico en pantalla. Después de pulsar PEAK, la pantalla mostrará PEAK y el medidor estará en modo de mantener valor pico y el valor que se muestra es el valor máximo que el eje puede soportar.

Pulsar CERO elimina el valor, Pulsar PEAK de nuevo hace que la pantalla muestre AUTO PEAK y el modo de liberación automática se retrasará. El valor será el máximo valor que el sensor puede aguantar. El valor desaparece después de 10 segundos.

El tercer modo se puede intercambiar pulsando PEAK.

- 5) Configure el límite de tolerancia máximo y mínimo, el tiempo de desconexión automática, el tiempo de liberación del pico, la opción de conexión de salida RS232 y la retroiluminación. Siga los siguientes pasos.
	- 1. Pulse el botón SET, la pantalla muestra HIDT y se muestra el marco real del límite de alarma automático. Puede pulsar las teclas de las flechas ▼▲ para cambiar el valor.

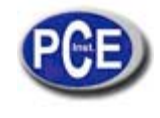

- 2. Pulse SET de nuevo, la pantalla muestra LODT y el número del valor límite inferior con alarma automática. Pulse ▼▲para cambiar el valor.
- 3. Pulse SET, la pantalla muestra LE.SET y el valor almacenado para el valor de adquisición mínimo. Use ▼▲ para cambiar el valor.
- 4. Pulse SET, se muestra P.OFF y el número que marca el tiempo OFF. Pulse ▼▲ para cambiar el valor.
- 5. Pulse SET, la pantalla muestra A.PE y se liberan los valores.
- 6. Pulse SET, la pantalla muestra RS232. Los números muestran la IMPRESORA o PC. Utilice ▼▲ para cambiar el estatus.
- 7. Pulse SET para salvar todas las configuraciones y volver al modo de medición.

## **7. MEMORIA, VALOR MEMORIZADO Y CAPTURA DE VALOR MINIMO**

Sobre la memoria, el valor reservado, la memoria de valor mínimo, valor capturado máximo y mínimo cuando esté usando la función de memoria, por favor configure el valor capturado mínimo "Fo" primero. Durante la medición, el torquímetro recordará el valor pico que está sobre "Fo". Cuando el valor sea menor que "Fo", una parte de la prueba estará completada. El valor pico "Fp" será mantenido y  $\sqrt{ }$  aparecerá en la posición de memoria de la pantalla a la izquierda. Use la tecla ▶ para subir dígitos. Cuando el valor mínimo capturado es mayor que la fuerza que se está midiendo, la función de memoria no funcionará.

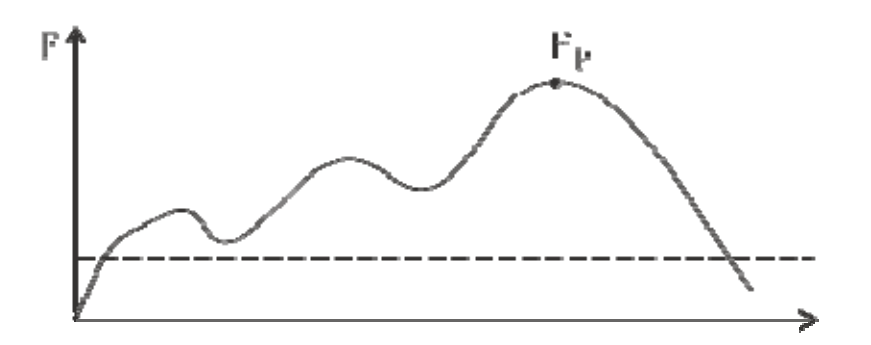

Este medidor puede memorizar hasta 10 valores y el primer valor será eliminado cuando se haga la undécima medición. Puedes elegir la posición de memoria usando las flechas y el valor que se le dé a esa posición se mostrará en la pantalla digital.

# **8. PUERTO DE SALIDA**

El puerto de salida es el RS232 y con él se puede imprimir y también mandar los datos al PC.

1) Cuando elija transmitir a la impresora (PRINT), la impresión aparecerá como en el siguiente ejemplo.

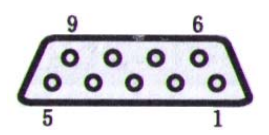

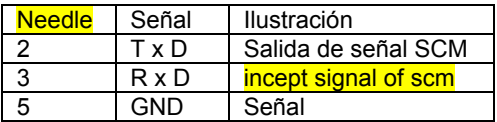

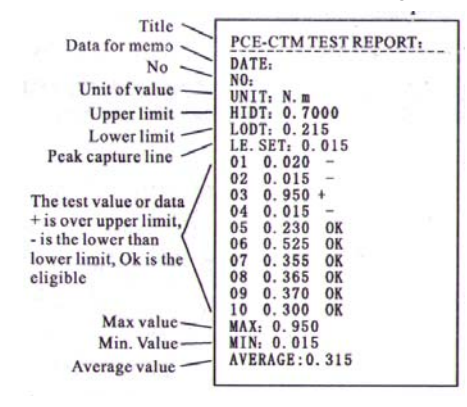

**Imagen 5** 

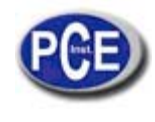

2) Cuando decida transmitir al PC, la pantalla parpadeará y cuando se mantenga pulsado PRINT, diez grupos de datos serán transmitidos al ordenador.

Para efectuar esta función, conecte el medidor al PC con el puerto RS-232. Encienda el medidor y luego asegúrese de que el RS 232 está bien conectado a la salida que va al PC. Inserte el CD y ábralo y siga los siguientes pasos:

• Seleccione MC DA Test y luego MC-DA text.exe. y aparecerá la ventana que se muestra en el dibujo 6.

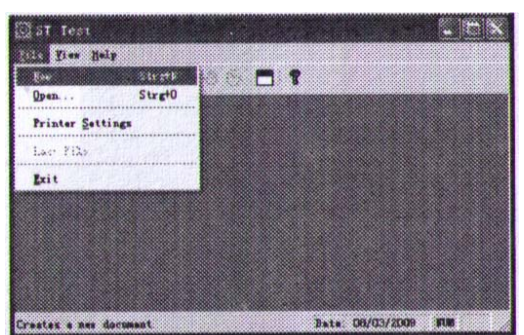

**Imagen 6**

• Haga click en NEW FILE y aparecerá la figura 7.

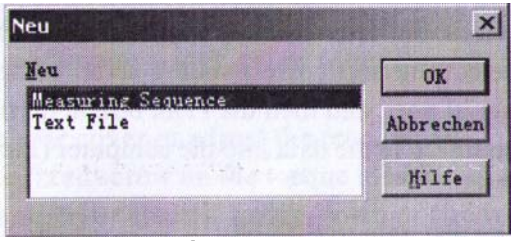

 **Imagen 7** 

- Haga click en el nuevo diálogo que aparecerá en pantalla seleccionado MEASURING SEQUENCE.
- Una vez que entre en esta pantalla, seleccione el puerto serial correspondiente y configure los valores de la orden que quiere enviar.
- Una vez configurados los parámetros, haga click en la pestaña RECORD MEASURED VALUES (grabar los valores medidos) y verá la curva en pantalla. Haga click en START y después en TIMER para recolectar los datos de la curva (figura 9).
- La prueba se ha efectuado y puede hacer click en STOP (figura 10).
- Haga click en el menú FILE y en la opción SAVE (grabar) para salvar los datos.

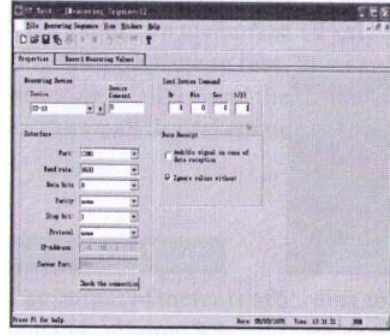

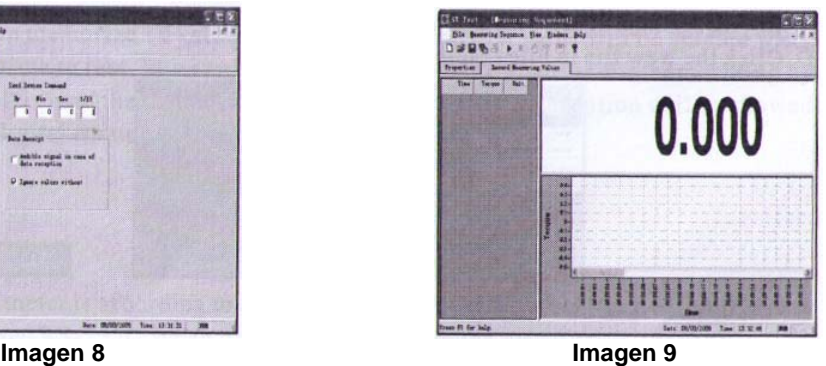

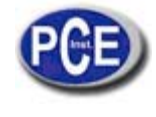

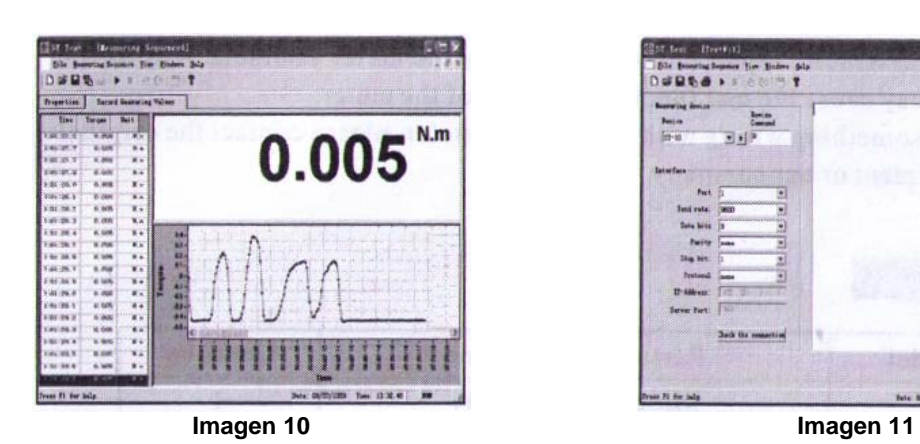

| <b>Beare ing desire</b><br>Beijer.<br>研究 | 国王子                       |          |  |
|------------------------------------------|---------------------------|----------|--|
| Interface-                               |                           | 第三年6日成人連 |  |
| fut 3                                    |                           |          |  |
|                                          | Teni rute. DEED           |          |  |
| Date bris 19                             |                           |          |  |
| Parity Super                             | Ξ                         |          |  |
| Sim bee. It                              | 三つ                        |          |  |
| <b>Tretonal Came</b>                     |                           |          |  |
|                                          | Dilbert, (C. J. J.        |          |  |
| Serve Part:                              |                           |          |  |
|                                          | <b>Back the remarking</b> |          |  |

# **9. PRECAUCIONES Y MANTENIMIENTO**

- No aplicar una fuerza de torque mayor a la capacidad del medidor para evitar daños en el aparato y situaciones peligrosas.
- No golpee ni ponga nada sombre la pantalla LCD.
- No pulse los botones con la uña u objetos afilados o cortantes.
- No utilice el medidor cerca de agua u otros líquidos. Manténgalo en un sitio seco, estable y alejado del sol.
- No abra la parte trasera ni ajuste la resistencia.
- No desenrosque ni afloje los tornillos del medidor.
- Use el cargador apropiado para evitar daños eléctricos e incluso fuego.
- Asegúrese de que el cargador está bien enchufado para evitar electro shocks causados por cortocircuitos.
- No exceda la capacidad de corriente del cargador.
- No enchufe ni desenchufe con las manos mojadas o húmedas.
- Limpie el medidor con un paño suave y húmedo, bien escurrido. No utilice líquidos químicos volátiles (aceite, alcohol, …).
- Maneje el medidor con cuidado cuando lo utilice y especialmente cuando lo transporte.
- No desarmar para reparar o modificar.
- Si el medidor no funciona correctamente, por favor contacte con el departamento de ventas de nuestra compañía.

# **10. CONTENIDO**

- 1 x medidor de torque
- 1 x cable
- 1 x puerto RS-232
- 1 x CD software
- 1 x manual de instrucciones
- 1x maletín y llave

En esta dirección encontrarán una visión de la técnica de medición: http://www.pce-iberica.es/instrumentos-de-medida/instrumentos-medida.htm En esta dirección encontrarán un listado de los medidores: http://www.pce-iberica.es/instrumentos-de-medida/medidores.htm En esta dirección encontrarán un listado de las balanzas: http://www.pce-iberica.es/instrumentos-de-medida/balanzas-vision-general.htm

**ATENCIÓN:** "Este equipo no dispone de protección ATEX, por lo que no debe ser usado en atmósferas potencialmente explosivas (polvo, gases inflamables)."

Puede entregarnos el aparato para que nosotros nos deshagamos del mismo correctamente. Podremos reutilizarlo o entregarlo a una empresa de reciclaje cumpliendo así con la normativa vigente.

**R.A.E.E. – Nº 001932** 

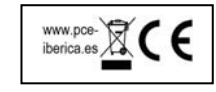